### **Mozilla Firefox**

Click the  $\equiv$  icon in the upper right corner of Firefox, then click "Settings" in the menu. In the upper left corner, you will see "Privacy and Security"

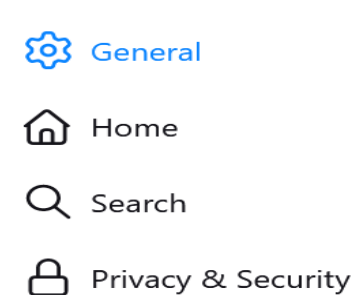

## **Under Browser Privacy, scroll to "Cookies and Site Data" and Clear Data**

#### **Cookies and Site Data**

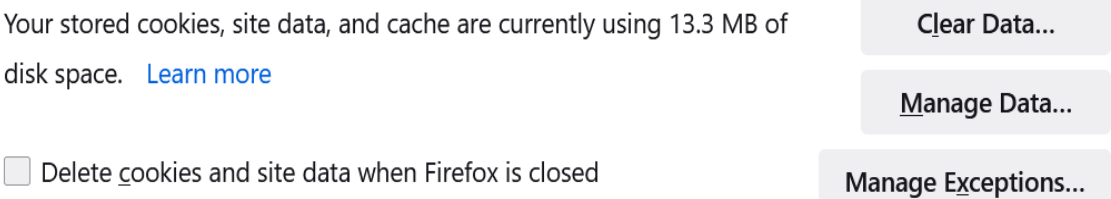

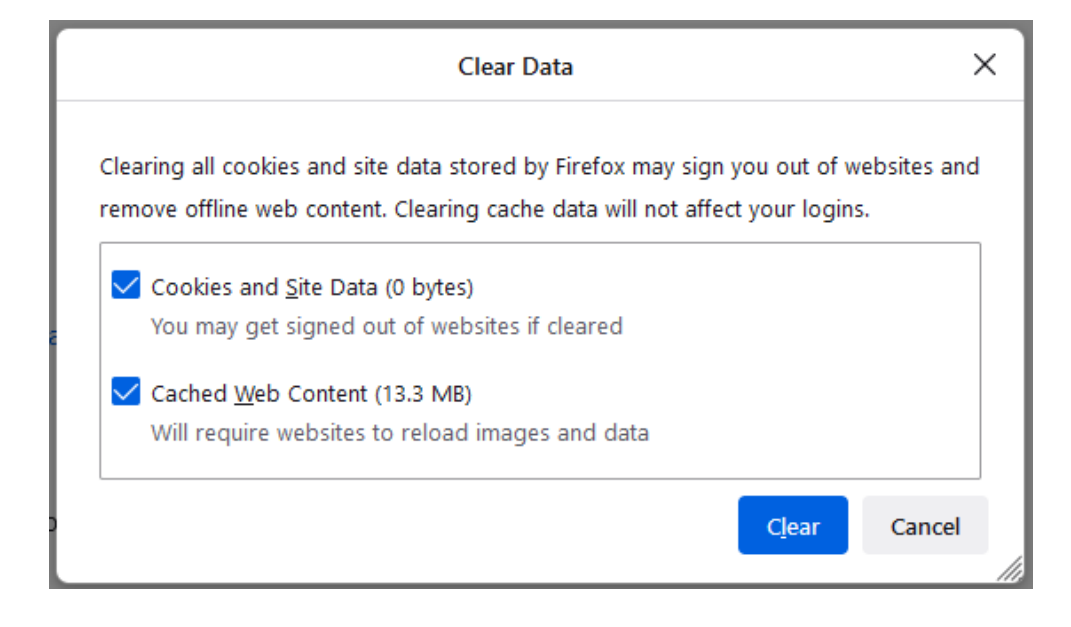

# Under Browser Privacy, Clearing the "Cache and History"

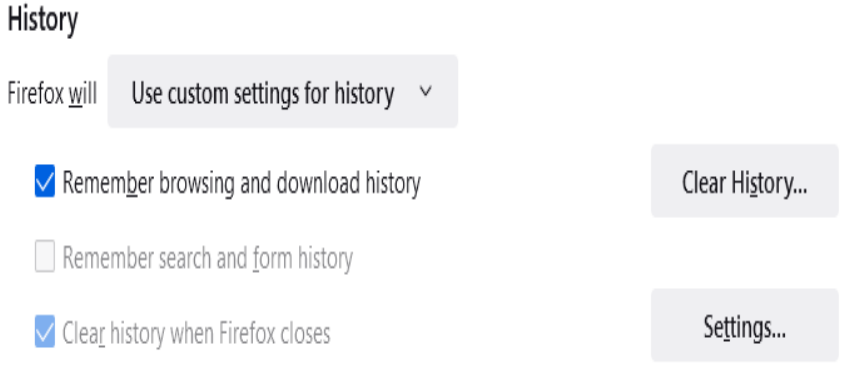

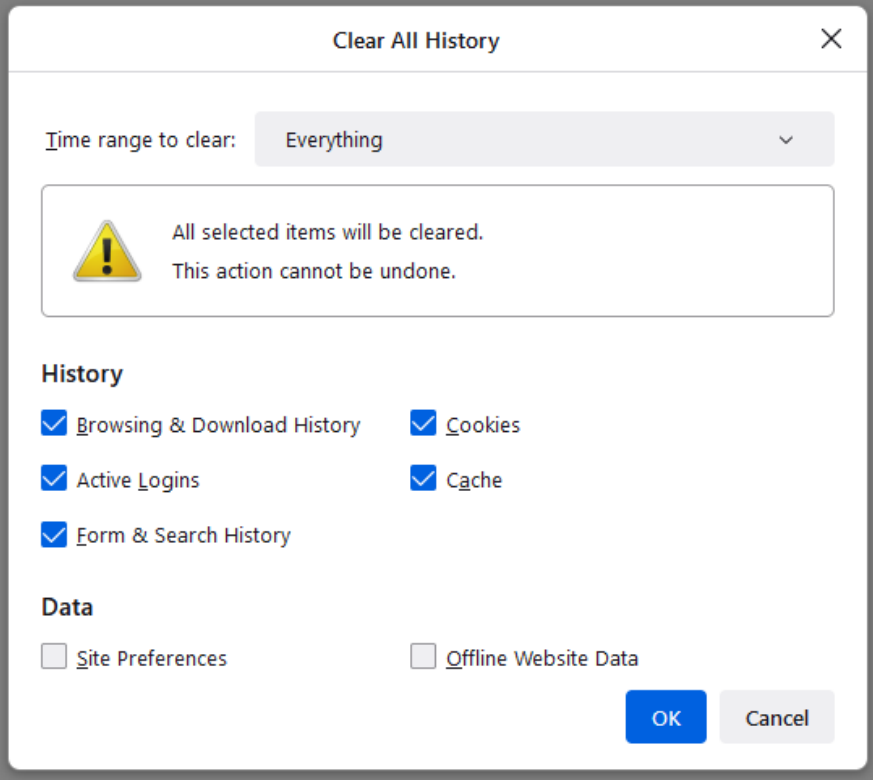

# **Under Permissions allow "Pop-ups"**

Permissions ◎ Location Settings... **C**J Camera Settings... & Microphone Settings... 同 Notifications Learn more Settings... Pause notifications until Firefox restarts Autoplay Settings... C Virtual Reality Settings... Exceptions...  $\vee$  Block pop-up windows